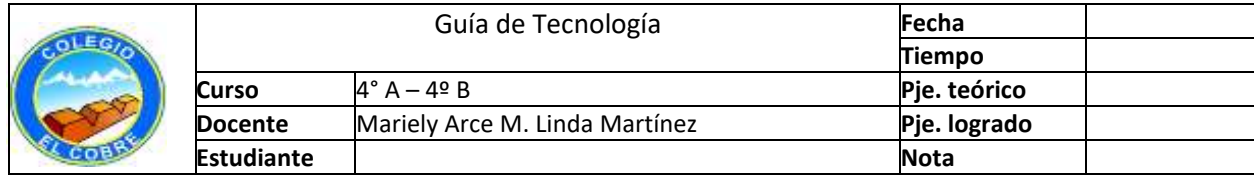

Nombre: Curso: Eecha:

#### **UNIDAD: ""Programas inteligentes: Conociendo los softwares.""**

#### Objetivo(s) de la Clase:

• Crear presentaciones en programas de presentación de imágenes. Habilidades: Comunicar, crear, aplicar.

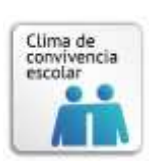

## Instrucciones para crear una presentación una diapositiva

## 1.-Que sean [simples.](http://norfipc.com/utiles/trucos-microsoft-powerpoint-consejos-tips-hacer-presentaciones.php#simple)

2- Usa un estilo personal y único en tus presentaciones.

3- Haz que tus presentaciones sean [fácil d](http://norfipc.com/utiles/trucos-microsoft-powerpoint-consejos-tips-hacer-presentaciones.php#visual)e ver y de leer, aun en pantallas pequeñas. Usa tipos de fuentes que faciliten la lectura y no fatiguen al lector, elige el tamaño adecuado para cada uso.

4- Usa siempre [imágenes, f](http://norfipc.com/utiles/trucos-microsoft-powerpoint-consejos-tips-hacer-presentaciones.php#imagenes)otografías y otros elementos gráficos, son procesadas más rápidamente por nuestro cerebro que el texto.

5- Cuando sea necesario y lo requiera, usa [audio, m](http://norfipc.com/utiles/trucos-microsoft-powerpoint-consejos-tips-hacer-presentaciones.php#audio)úsica y video en las presentaciones, le agregarán valor.

6- Evita las transiciones muy complicadas y sofisticadas.

7- Usa las páginas de notas para agregar información extra, pero necesaria en cada dispositiva.

8- Comprueba siempre la ortografía y la gramática.

9.- Observa el siguiente de apoyo: [https://www.youtube.com/watch?v=\\_tI0YmeTQNs](https://www.youtube.com/watch?v=_tI0YmeTQNs)

#### **Actividad**

1.-Describe qué punto mencionado anteriormente consideras más relevante. Fundamenta tu respuesta.

\_\_\_\_\_\_\_\_\_\_\_\_\_\_\_\_\_\_\_\_\_\_\_\_\_\_\_\_\_\_\_\_\_\_\_\_\_\_\_\_\_\_\_\_\_\_\_\_\_\_\_\_\_\_\_\_\_\_\_\_\_\_\_\_\_\_

\_\_\_\_\_\_\_\_\_\_\_\_\_\_\_\_\_\_\_\_\_\_\_\_\_\_\_\_\_\_\_\_\_\_\_\_\_\_\_\_\_\_\_\_\_\_\_\_\_\_\_\_\_\_\_\_\_\_\_\_\_\_\_\_\_\_

\_\_\_\_\_\_\_\_\_\_\_\_\_\_\_\_\_\_\_\_\_\_\_\_\_\_\_\_\_\_\_\_\_\_\_\_\_\_\_\_\_\_\_\_\_\_\_\_\_\_\_\_\_\_\_\_\_\_\_\_\_\_\_\_\_\_

\_\_\_\_\_\_\_\_\_\_\_\_\_\_\_\_\_\_\_\_\_\_\_\_\_\_\_\_\_\_\_\_\_\_\_\_\_\_\_\_\_\_\_\_\_\_\_\_\_\_\_\_\_\_\_\_\_\_\_\_\_\_\_\_\_\_

2.- ¿Qué tema has elegido para crear tu PowerPoint?

3.- Ahora que ha elegido un tema, crea un power point con 4 diapositivas:

\_\_\_\_\_\_\_\_\_\_\_\_\_\_\_\_\_\_\_\_\_\_\_\_\_\_\_\_\_\_\_\_\_\_\_\_\_\_\_\_\_\_\_\_\_\_\_\_\_\_\_\_\_\_\_\_\_\_\_\_\_\_\_\_\_\_

\_\_\_\_\_\_\_\_\_\_\_\_\_\_\_\_\_\_\_\_\_\_\_\_\_\_\_\_\_\_\_\_\_\_\_\_\_\_\_\_\_\_\_\_\_\_\_\_\_\_\_\_\_\_\_\_\_\_\_\_\_\_\_\_\_\_

\_\_\_\_\_\_\_\_\_\_\_\_\_\_\_\_\_\_\_\_\_\_\_\_\_\_\_\_\_\_\_\_\_\_\_\_\_\_\_\_\_\_\_\_\_\_\_\_\_\_\_\_\_\_\_\_\_\_\_\_\_\_\_\_\_\_

a.- En la primera diapositiva debe ir el título y una imagen alusiva a este.

b.- En las siguientes diapositivas deben ir imágenes del tema elegido. (mínimo cuatro)

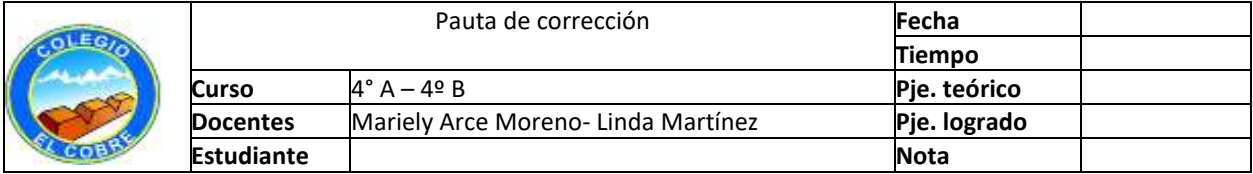

# PAUTA DE CORRECCIÓN

## LISTA DE COTEJO

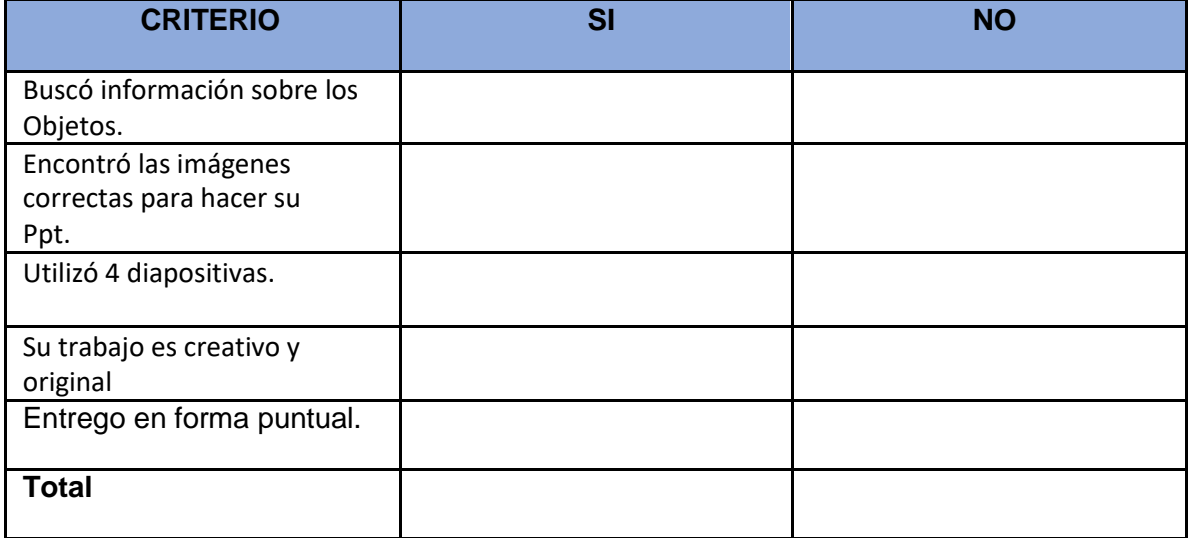